# **Visualización**

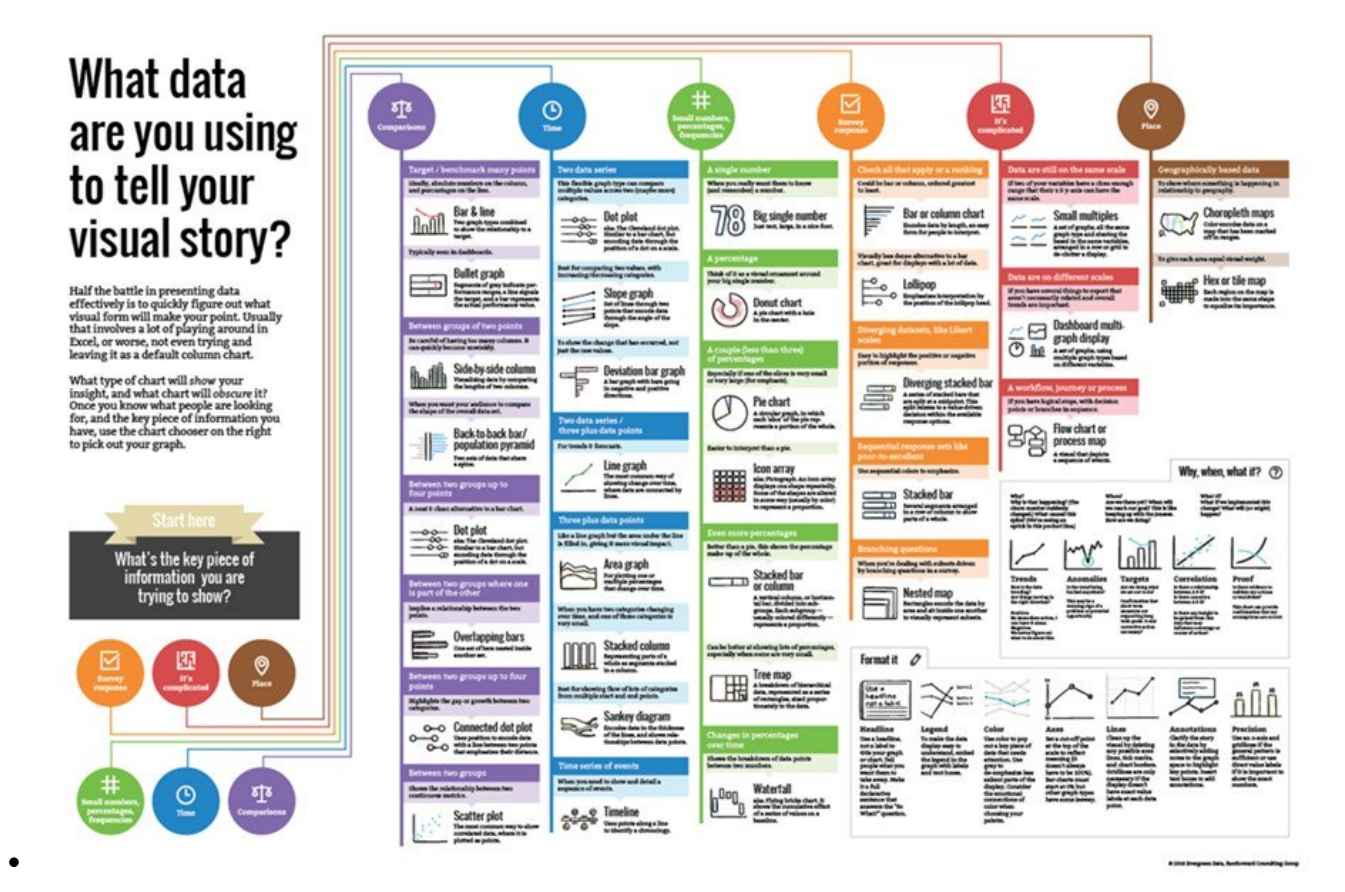

We investigated how data-driven stories work, how they are different from other types of narratives and also other types of data visualization.  $\rightarrow$ <http://napa-cards.net/#info>

<html> <iframe src="[www.slideshare.net/slideshow/embed\\_code/key/3UpdZuP3wsNLWy"](http://www.slideshare.net/slideshow/embed_code/key/3UpdZuP3wsNLWy) width="595" height="485" frameborder="0" marginwidth="0" marginheight="0" scrolling="no" style="border:1px solid #CCC; border-width:1px; margin-bottom:5px; max-width: 100%;" allowfullscreen> </iframe>

<strong> <a href="[www.slideshare.net/mikamiks1/lessons-from-edward-tufte"](http://www.slideshare.net/mikamiks1/lessons-from-edward-tufte) title="Lessons From Edward Tufte" target=" blank">Lessons From Edward Tufte</a> </strong> from <strong><a target="\_blank" href="[https://www.slideshare.net/mikamiks1"](https://www.slideshare.net/mikamiks1)>Mika Aldaba</a></strong> </div>  $\le$ /html> \*<https://www.r-bloggers.com/7-visualizations-you-should-learn-in-r/>  $\frac{1}{2}$  \* <http://infowetrust.com/history/>

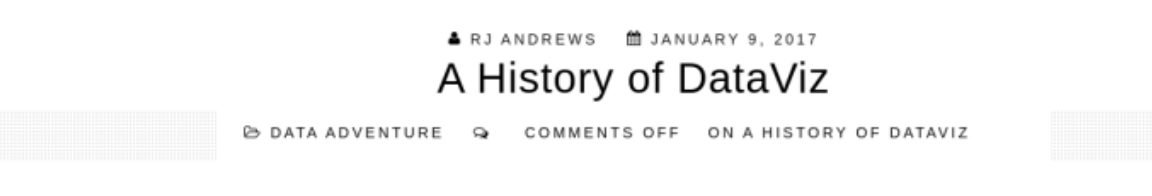

After examining the history of data visualization greats I decided to collect my learnings in the style of history's data visualization greats. The first of these visual summaries is presented and discussed below.

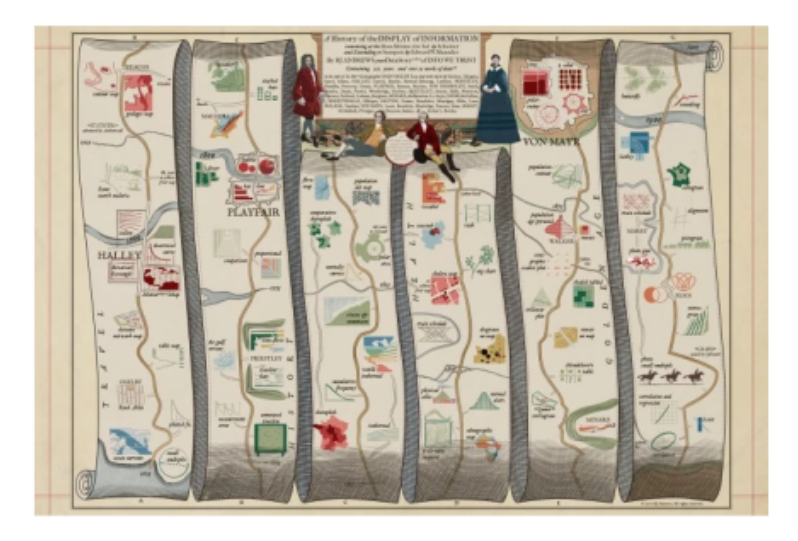

## \* Data Humanism

[https://medium.com/@giorgialupi/data-humanism-the-revolution-will-be-visualized-31486a30dbfb#.hu](https://medium.com/@giorgialupi/data-humanism-the-revolution-will-be-visualized-31486a30dbfb#.huv43zpei) [v43zpei](https://medium.com/@giorgialupi/data-humanism-the-revolution-will-be-visualized-31486a30dbfb#.huv43zpei) \* Visualización de información Según Tufte <http://www.edwardtufte.com/tufte>: Los gráficos toman un grupo de números para ilustrar tendencias y eventos inusuales. Permiten identificar patrones. Para grupos de números muy grandes la única forma de ver a información es a partir de gráficos. Los gráficos tienen la intención de describir, comparar o decorar Algunos elementos Chartjunk: Decoración en el gráfico que distrae Small multiples: Muchas vistas de los datos que permiten comparar Micro and Macro: Mostrar datos en múltiples escalas Graphical Excellence: Presentación de ideas complejas comunicadas con claridad, precisión y eficiencia Graphic integrity: Se debe considerar el efecto de lo que se dice con el gráfico y buscar eliminar todas las falsas impresiones Visual impression: Cuidar que sea correcta. Se recomienda ilustrar un conjunto de medida a la vez. Más de dos puede generar confusión Del libro Envisioning information: Escaping flatland Micro/macro readings Layering and separation Small multiples Color and information Narratives of space and time Visualización de grandes tablas

<http://www.bytemuse.com/post/data-comb-visualization/>

#### <https://www.youtube.com/watch?v=s1ueC7WvKAo>

<https://www.cs.ubc.ca/~tmm/courses/cpsc533c-04-fall/readings/tablelens.pdf> Uso de R en NYT para la creación de visualizaciones<http://datastori.es/ds-56-amanda-cox-nyt/>A collection of open access visualization research at the VIS 2017 conference. Info about the symbols and open access. To edit the data, see GitHub. →<http://oavis.steveharoz.com/>

Data Visualization for Social Science →<http://socviz.co>

#### *Libros de R*

<http://r4ds.had.co.nz/tidy-data.html> <https://adv-r.hadley.nz/>

## *Dashboard design*

[https://www.displayr.com/8-types-of-online-dashboards/?utm\\_medium=Feed&utm\\_source=Syndicatio](https://www.displayr.com/8-types-of-online-dashboards/?utm_medium=Feed&utm_source=Syndication)  $n == ==$  $n == ==$  Referentes  $== ==$ 

[https://distill.pub/2016/misread-tsne/?utm\\_content=buffera4d62&utm\\_medium=social&utm\\_source=t](https://distill.pub/2016/misread-tsne/?utm_content=buffera4d62&utm_medium=social&utm_source=twitter.com&utm_campaign=buffer) [witter.com&utm\\_campaign=buffer](https://distill.pub/2016/misread-tsne/?utm_content=buffera4d62&utm_medium=social&utm_source=twitter.com&utm_campaign=buffer)

## *AMA's Calendario* →

[https://calendar.google.com/calendar/embed?src=dataisbeautifulama@gmail.com&am](https://calendar.google.com/calendar/embed?src=dataisbeautifulama@gmail.com&amp;ctz=America/New_York) [p;ctz=America/New\\_York](https://calendar.google.com/calendar/embed?src=dataisbeautifulama@gmail.com&amp;ctz=America/New_York)

[https://www.reddit.com/r/dataisbeautiful/comments/75q0qi/im\\_shirley\\_wu\\_freelance\\_data\\_visualizatio](https://www.reddit.com/r/dataisbeautiful/comments/75q0qi/im_shirley_wu_freelance_data_visualization/)  $n/$ 

[https://www.reddit.com/r/dataisbeautiful/comments/72c06m/im\\_elijah\\_meeks\\_author\\_of\\_d3js\\_in\\_actio](https://www.reddit.com/r/dataisbeautiful/comments/72c06m/im_elijah_meeks_author_of_d3js_in_action_and/) [n\\_and/](https://www.reddit.com/r/dataisbeautiful/comments/72c06m/im_elijah_meeks_author_of_d3js_in_action_and/)

[https://www.reddit.com/r/dataisbeautiful/comments/3k3if4/hi\\_im\\_mike\\_bostock\\_creator\\_of\\_d3js\\_and\\_a](https://www.reddit.com/r/dataisbeautiful/comments/3k3if4/hi_im_mike_bostock_creator_of_d3js_and_a_former/) [\\_former/](https://www.reddit.com/r/dataisbeautiful/comments/3k3if4/hi_im_mike_bostock_creator_of_d3js_and_a_former/)

*Multivariate Maps* [http://vallandingham.me/multivariate\\_maps.html](http://vallandingham.me/multivariate_maps.html) *Libro*

<http://socviz.co/lookatdata.html> is a classification of chart types based on input data format. It comes EXPLORE **STORY** CAVEATS **POSTER** ALL **ABOUT** CONTACT i t h ONE<br>NUMER TWC<br>NUME THRE **SEVERA** e f o NOT<br>ORDERE NOT<br>DRDERE NOT<br>ORDERE ORDER **ORDERE** ORDERE r m o FEW<br>POINTS MAN)<br>POINT f a  $\begin{matrix} \mathcal{M} & \mathcal{M} \end{matrix}$ d e **HISTOGRAM BOX PLOT** VIOLIN CONNECTED **BOXPLOT BOXPLOT** STACKED c i s **DENSIT**<br>PLO **HISTOGRAM DENSIT AREA**<br>PLOT **TOLI** STREAM<br>GRAPH i VIOLI<br>PLO o Stort 녀 n t SCATTER SCATTER WITH PLOT MARGINAL POIN LINE<br>PLOT BUBBLI<br>PLOT **LINE**<br>PLOT RIDGE<br>LINE r Story Story e e 2D DENSITY **3D SCATTER** leading to a set of potentially appropriate visualizations to represent the dataset. →

<https://www.data-to-viz.com/#connection> Chart Maker → <http://chartmaker.visualisingdata.com/>

[https://i1.wp.com/www.tatvic.com/blog/wp-content/uploads/2016/12/Pic\\_2.png](https://i1.wp.com/www.tatvic.com/blog/wp-content/uploads/2016/12/Pic_2.png)

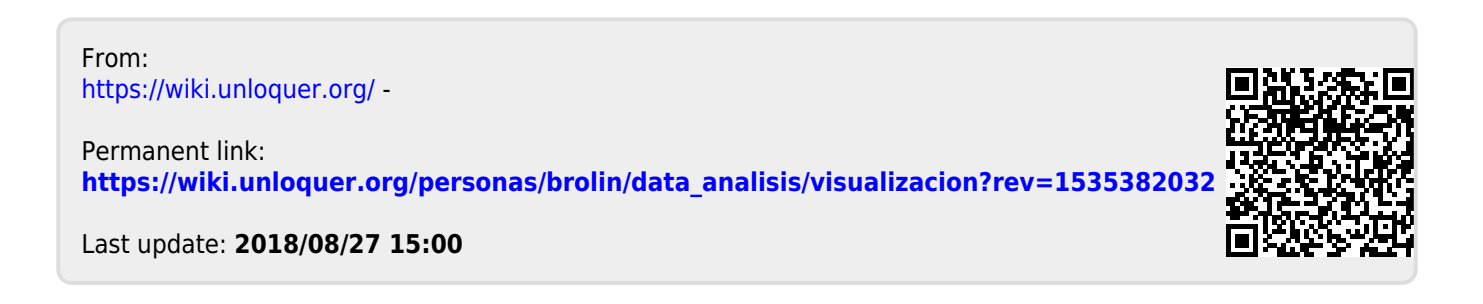

[1\)](#page--1-0)